**1. Login to the RF Portal** at http://www.rfsuny.org. Use your registered email address and password (You should have been registered previously and given access to PIAI). If not, please complete the form at [http://www.stonybrook.edu/research/forms/ogm/RFBusiness\\_Academic.shtml.](http://www.stonybrook.edu/research/forms/ogm/RFBusiness_Academic.shtml)

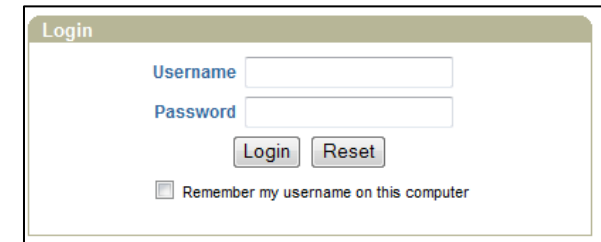

**2. Click "PI Award Interface"** in the list of Business Applications.

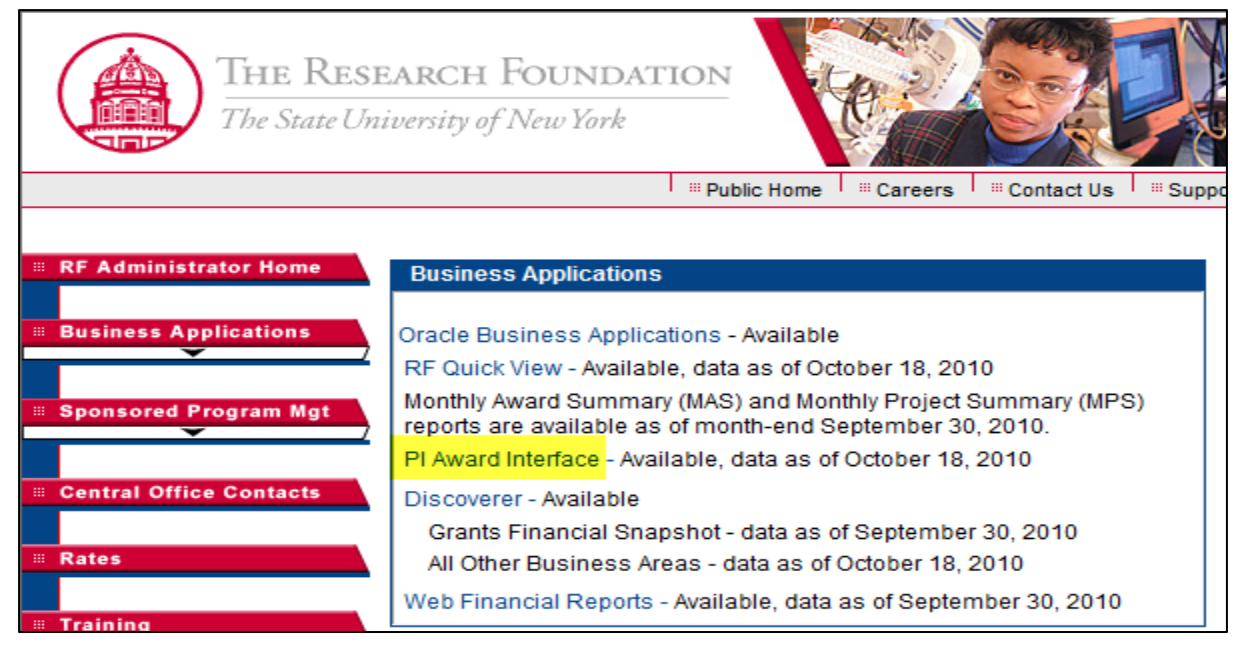

**3. Select "APT Inquiry"**

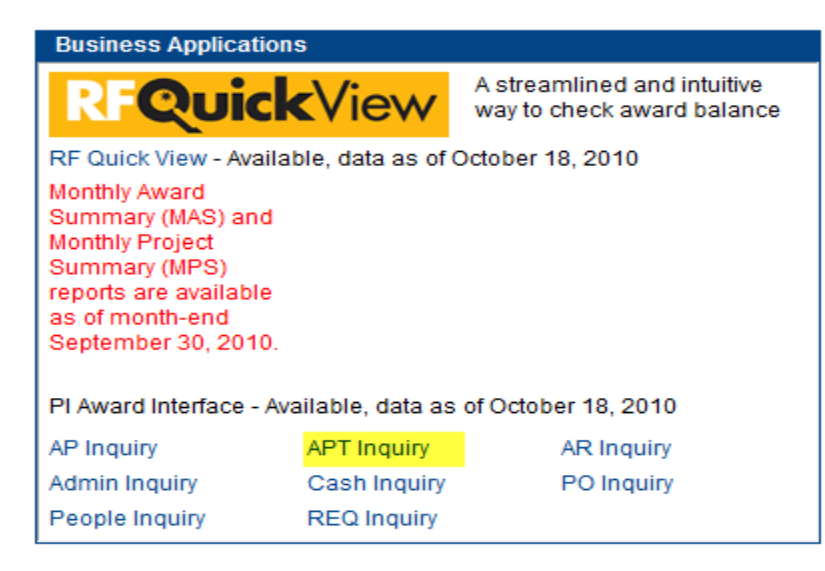

**4.** Enter either the **award number for a MAS report** or the **project number for the MPS report**. Do Not hit "Enter"

For MAS Report **or by COVID-COVID-COVID-COVID-COVID-COVID-COVID-COVID-COVID-COVID-COVID-COVID-COVID-COVID-COVID-COVID-COVID-COVID-COVID-COVID-COVID-COVID-COVID-COVID-COVID-COVID-COVID-COVID-COVID-COVID-COVID-COVID-COVID-**

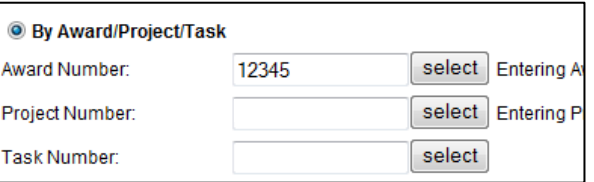

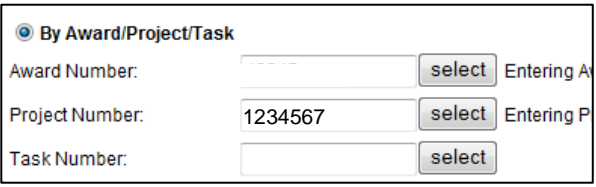

### **5. Scroll to bottom of Web page and select "MAS Inquiry" or "MPS Inquiry"**

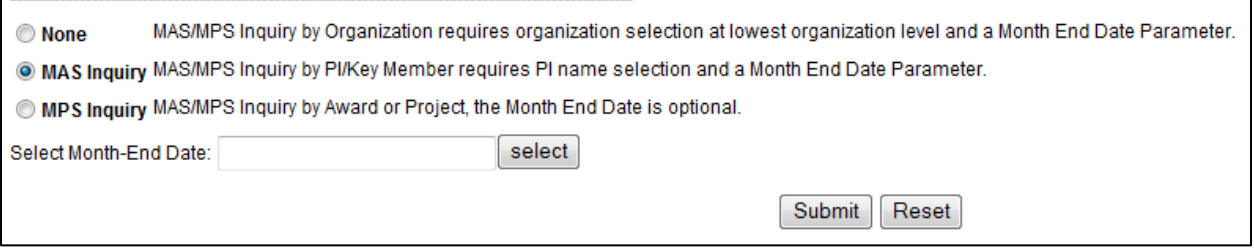

**6. Click on "Select" and Choose date** from the list for the month-end for which you would like to see the report.

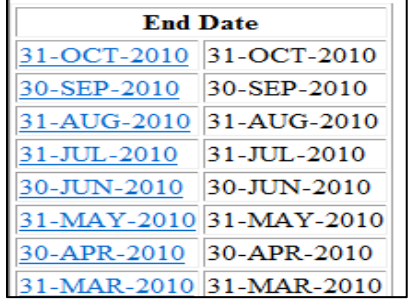

### **7. Click Submit**

#### **8.** You **can click on the PDF icon** to view the report.

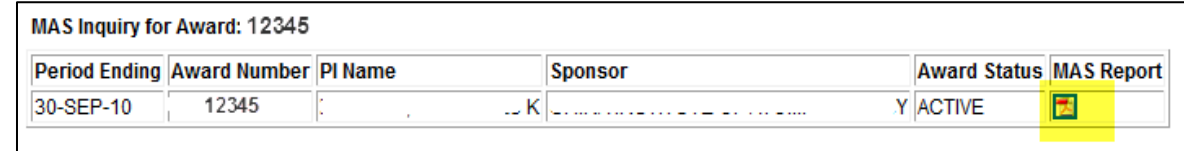

Notes: Data availability with this delivery method:

- You will see monthly reports from month-end July 2009 if the award or project was open at that time.
- If an award or project was established less than six months ago, you will only see reports for the months since the award or project was set up.
- Each month RF will add the latest reports until there is a 24-month history of MAS and MPS reports available for viewing.
- Active, At-Risk and On-Hold Awards: Monthly reports will be available for 24 months.
- Closed Awards: Monthly reports will be available for two months after the award is closed unchanged from our current process for closed awards.

# **Understanding MAS and MPS Reports**

## **Section Descriptions**

The RF Monthly Award Summary (MAS) Report consists of seven sections, as described in the following table:

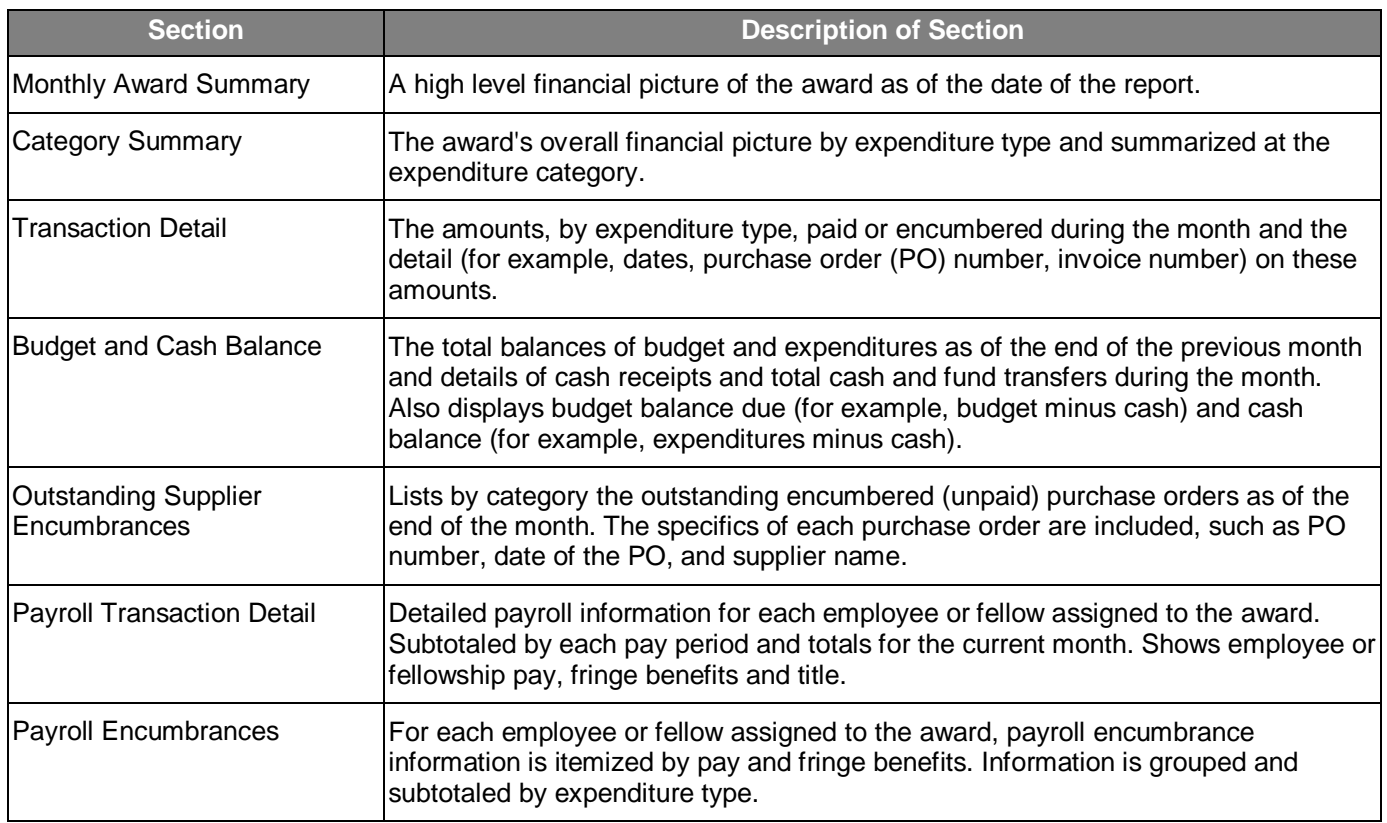

## **Understanding the Output**

Definitions:

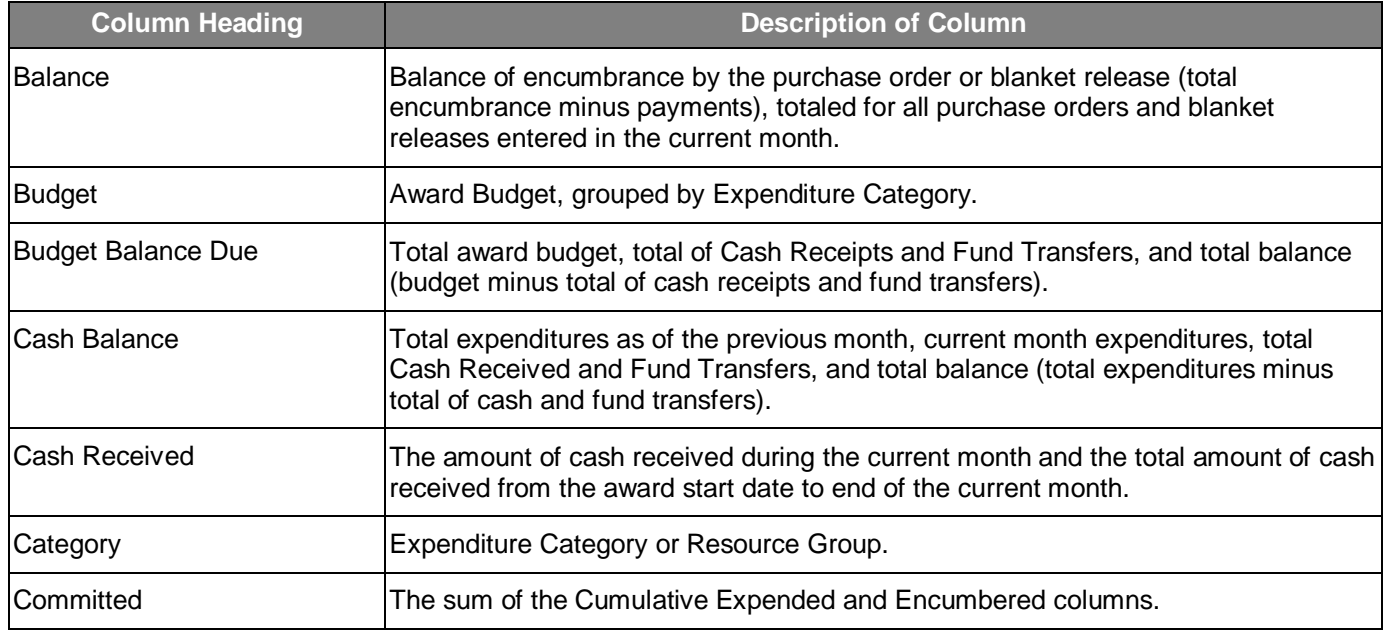

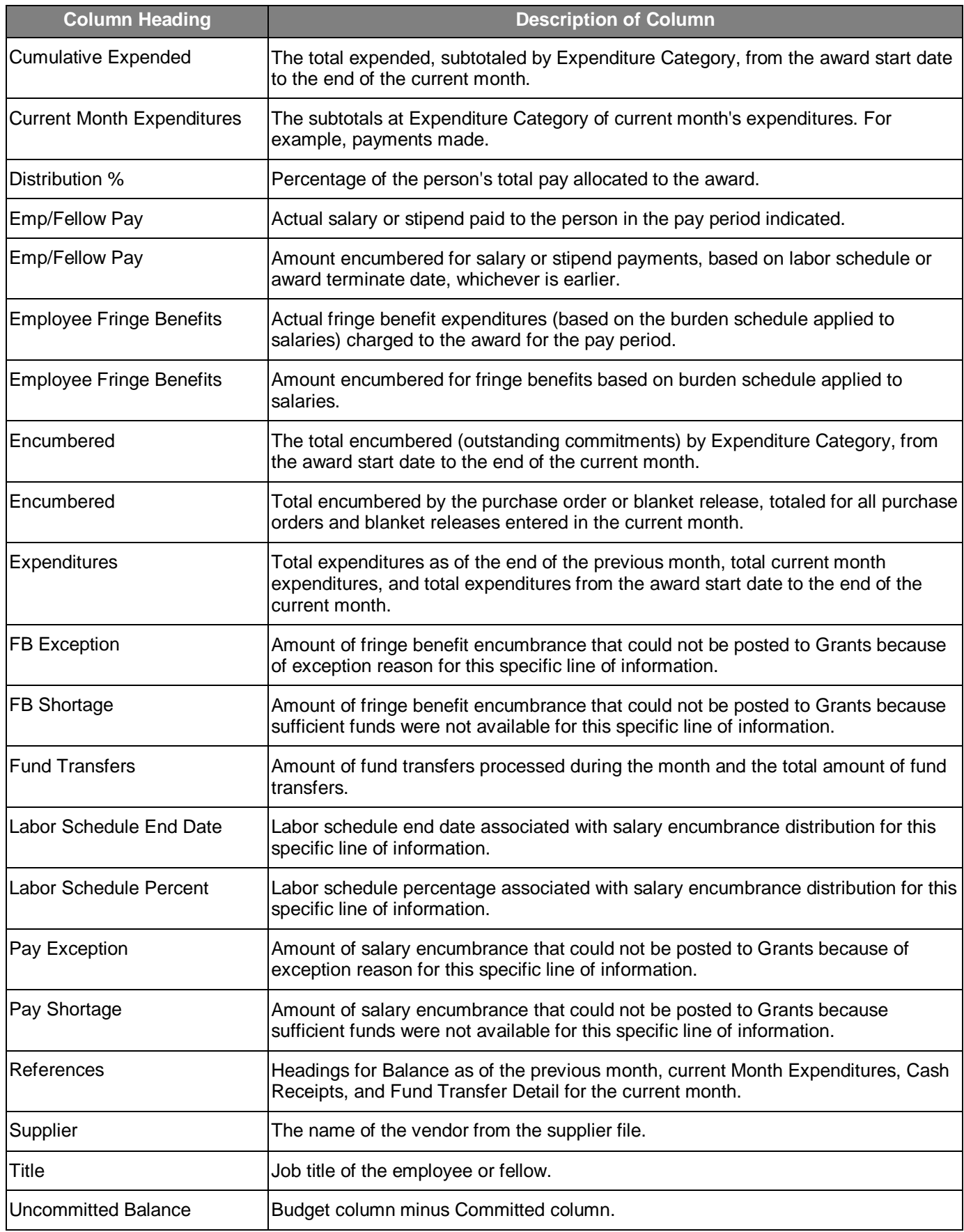